### **МОСКОВСКИЙ ГОСУДАРСТВЕННЫЙ УНИВЕРСИТЕТ имени М.В. ЛОМОНОСОВА**

**Физический факультет**

**Практикум кафедры физики колебаний**

**Руководство по выполнению задачи. РЕЛАКСАЦИОННЫЕ ГЕНЕРАТОРЫ. Моделирование.**

### **А.В. Степанов**

**Москва 2022 г.**

Для выполнения задачи необходимо загрузить симулятор IdealCircuit и схемы «Рел $_{\text{ref}}$  1,2,3.ic».

Теоретические сведения по задаче содержатся в описаниях «RCгенераторы» (файл «RC-generators\_new.pdf») и «Автоколебательная система релаксационного типа» (файл «Akcrt.pdf»).

Краткие сведения по работе с симулятором содержатся в файле «Пояснения по моделированию.pdf», полное руководство – в файле «manual.pdf».

Материалы размещены на сайте кафедры физики колебаний.

## **КРАТКИЕ ПОЯСНЕНИЯ**.

Генератор, это система с положительной обратной связью, в которой возникают и поддерживаются автоколебания. Так как в реальных системах всегда есть рассеяние энергии, для поддержания колебаний необходим источник энергии (усилитель).

Система с одним контуром обратной связи показана на Рис.1: часть выходного сигнала поступает на вход и суммируется с входным сигналом.

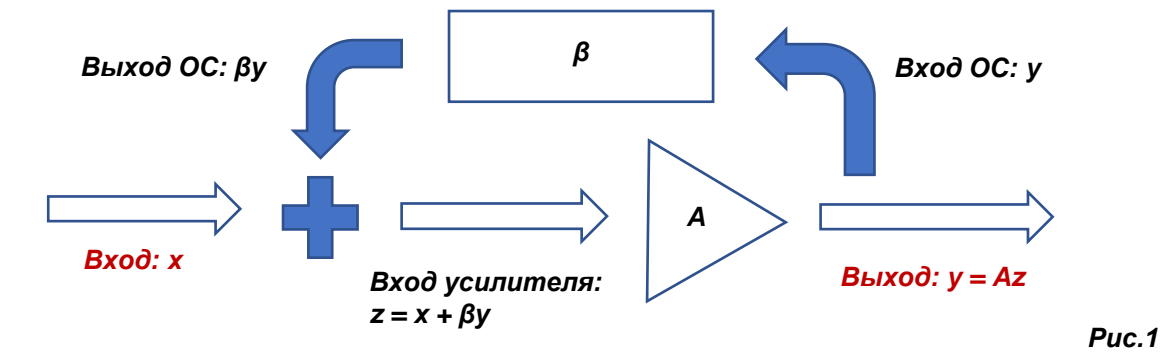

Цепь прямого прохождения сигнала: со входа на выход, усилитель с коэффициентом усиления *A*. Цепь обратной связи: с выхода на вход, цепь ОС с коэффициентом передачи *β*.

Если все элементы системы линейные, соотношения между сигналами в системе в спектральном представлении имеют вид:

*y = A\*(βy+x) – выходной сигнал, z = βy+x – сигнал на входе усилителя.*

Здесь *x, y, z* – Фурье образы соответствующих сигналов, комплексные амплитуды *x(ω), y(ω). z(ω)*); *A, β* – коэффициенты передачи усилителя и цепи обратной связи *A(ω), β (ω)*.

В результате коэффициент передачи *K=K(ω)* системы с обратной связью равен:  $K = v/x = A/(1-\beta A)$ . (1)

Петлевое усиление *G = βA* – коэффициент передачи петли обратной связи. Сдвиг фазы в петле обратной связи (*φ)* равен сумме сдвига фазы в усилителе (*φA)* и сдвига фазы в цепи ОС (*φβ): φ = φ<sup>A</sup> + φβ.*

Идеальная положительная обратная связь – входной сигнал и сигнал обратной связи точно совпадают по знаку, сдвиг фазы в петле обратной связи равен *0, 2π\*n – условие баланса фаз*. На частоте *f0*, на которой выполняется баланс фаз, петлевое усиление *G* является действительной величиной. Именно эта частота важна для определения поведения системы в зависимости от петлевого усиления (Рис.2).

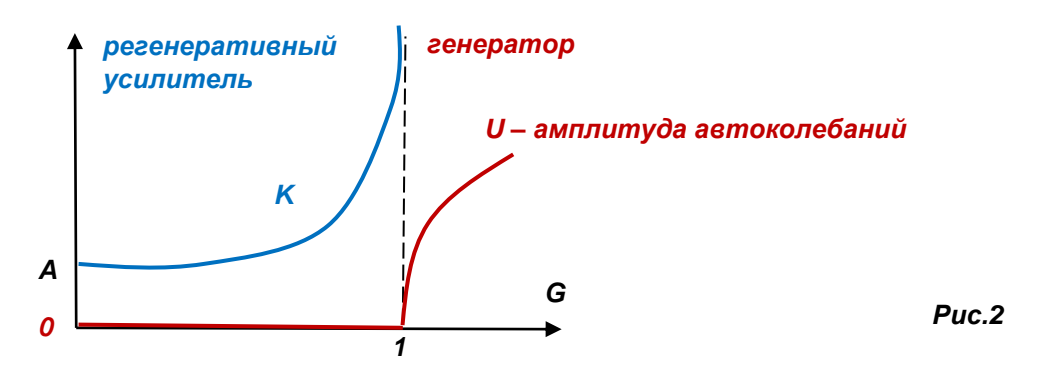

Из выражения (1) следует, что положительная обратная связь увеличивает исходный коэффициент усиления *A*. Если петлевое усиление *G* приближается к 1, коэффициент передачи *K* неограниченно возрастает. При *G>1* система превращается в генератор (своеобразный фазовый переход усилитель - генератор). Усилитель усиливает с коэффициентом *K* внешний сигнал, амплитуда автоколебаний *U* равна нулю. Генератор сам вырабатывает сигнал (автоколебания) с определенной амплитудой *U*.

**УСИЛИТЕЛЬ.** При *G<1* система является усилителем. Это - **регенеративный усилитель** (недовозбужденный генератор, генератор ниже порога генерации).

**АЧХ усилителя вблизи порога самовозбуждения.** Пусть на частоте *f0*  выполняется баланс фаз, все коэффициенты передачи слабо зависят от частоты и модуль петлевого усиления близок к *1*. Тогда в малой окрестности этой частоты выражение (1) для коэффициента усиления на частоте *f* можно приближенно представить в виде:

 $K(f) = A(f0) / [1 - Re\{G(f)\} + j Im\{G(f)\}] \approx A(f0) / [a + jb*(f-f0)]$  (2) Здесь действительная часть знаменателя – постоянная, близкая к 0:

 $a = 1 - \text{Re}\{G(f0)\} << 1$ ,

а мнимая часть знаменателя - линейная функция, проходящая через 0: *Im{ G(f) ≈ b\*(f-f0)*

Тем самым, получается характеристика, аналогичная АЧХ колебательного контура (Рис.3). На частоте *f0* сдвиг фазы равен *0*, и коэффициент передачи

максимальный: *K(f0) = A(f0) / [1 - G(f0)]*. При изменении частоты *f* на величину *Δf/2*  $=|f-f0|=a/b$  модуль коэффициента передачи изменяется в  $\sqrt{2}$  раз (на 3дБ). Чем ближе петлевое усиление к 1, тем уже полоса частот *Δf*, тем выше добротность контура *Q=f0/Δf*.

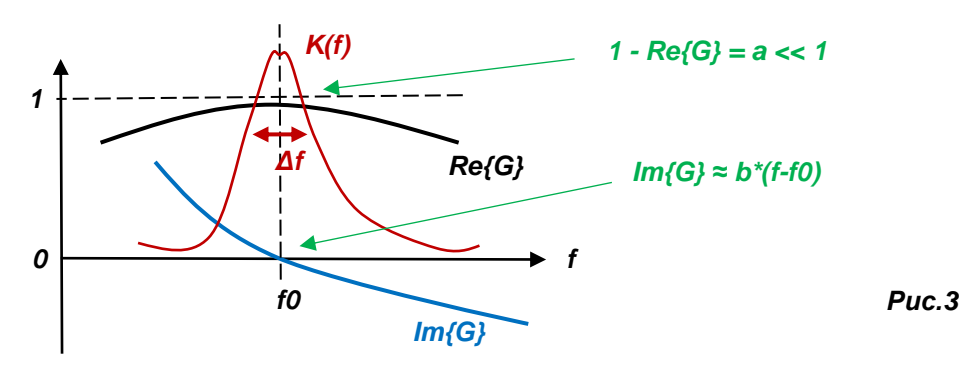

В регенеративном усилителе вблизи порога самовозбуждения (*G<≈1)* релаксация некоторого начального возмущения имеет вид колебаний на частоте *f0* с экспоненциально затухающей амплитудой (Рис.4).

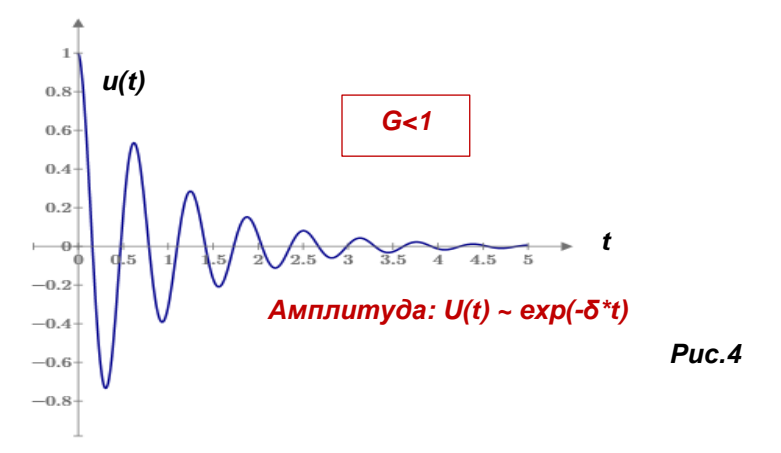

**ГЕНЕРАТОР.** Если на частоте *f0* выполняется баланс фаз, и петлевое усиление на этой частоте *G(f0)* больше 1, система самовозбуждается: амплитуда *U* сигнала с частотой *f0* увеличивается со временем. Затравочный сигнал на частоте *f0*, необходимый для самовозбуждения, дают шумы и переходные процессы при включении питания. В начале самовозбуждения система напоминает колебательный контур с **отрицательными потерями** (Рис.5).

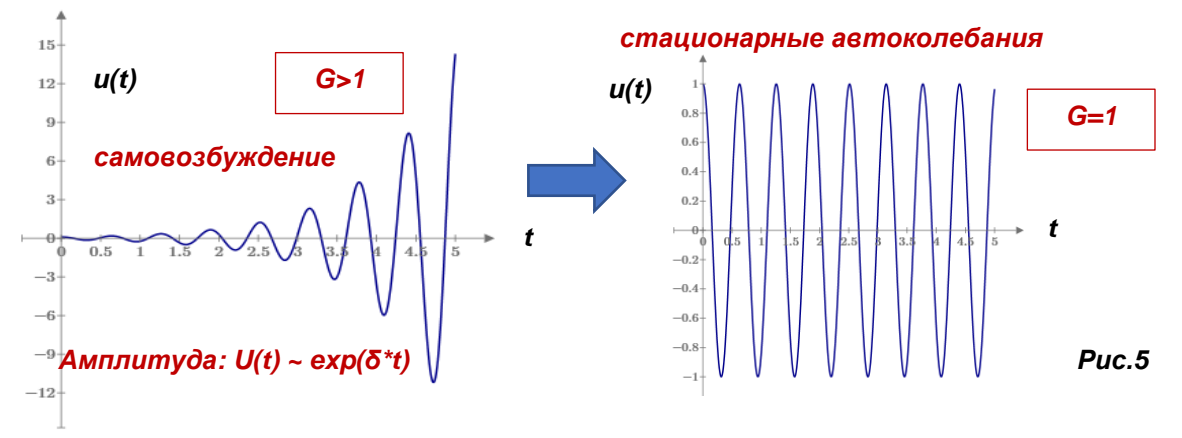

Амплитуда автоколебаний *U* не может расти до бесконечности. Обычно ее ограничивает нелинейность усилителя.

В частности, нелинейность усилителя обусловлена тем, что амплитуда выходного сигнала усилителя всегда имеет определенное максимальное значение *Umax*. Поэтому при достаточно большой амплитуде сигнала *Uвх* на входе усилителя коэффициент усиления *A* (и петлевое усиление *G*) падает с ростом амплитуды входного сигнала:

$$
A = U\omega x/U\omega x = (U\omega x = const)/U\omega x. \tag{3}
$$

Обычно максимальная амплитуда определяется напряжением питания усилителя. Могут быть и другие механизмы или специальные нелинейные элементы, ограничивающие амплитуду.

Уменьшение коэффициента усиления с ростом амплитуды колебаний приводит к тому, что при определенной амплитуде *U0* наступает баланс (**баланс амплитуд**). При коэффициенте петлевого усиления, равным 1: *G(U0)=1*, амплитуда колебаний не изменяться со временем. Это стационарный режим работы генератора, напоминает колебательный контур без потерь. Изменение амплитуды *U* при разных значениях *G* показано на Рис.6.

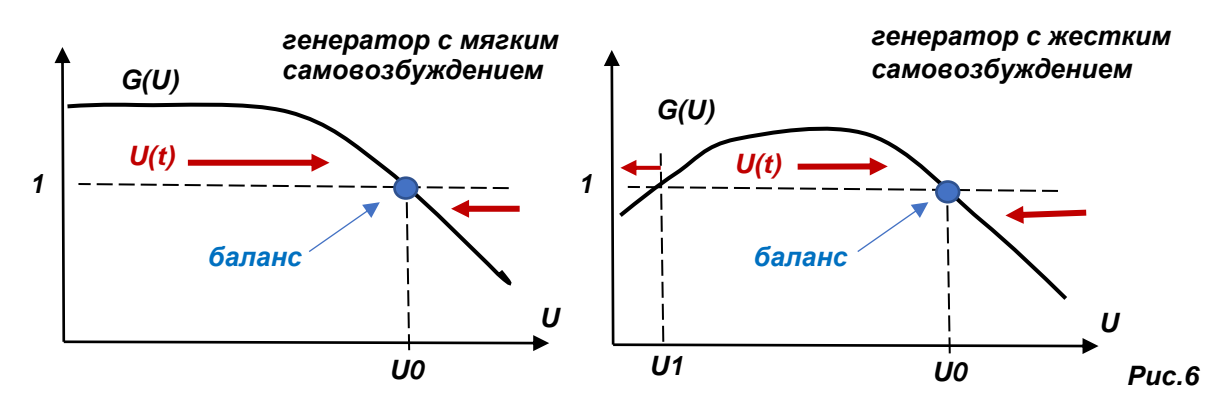

Генераторы с монотонным уменьшением усиления при увеличении амплитуды колебаний являются генераторами с мягким самовозбуждением: при *G>1* для самовозбуждения достаточно сколь угодно малого начального возмущения.

Если нелинейность системы такова, что условие *G>1* не выполняется при малой амплитуде, но выполняется, начиная с определенной амплитуды *U1*, у генератора будет жесткое самовозбуждение: для возникновения автоколебаний необходим затравочный сигнал с амплитудой больше *U1*. Обычно такой режим не используется.

Ограничение амплитуды за счет нелинейности приводит к тому, что генератор вырабатывает негармонический сигнал. Чем сильнее выполняется условие *G(U=0)>1* при самовозбуждении, тем сильнее должно изменится петлевое усиления *G* при переходе к стационарному режиму *G(U0)=1*, и, следовательно, тем больше будут нелинейные искажения колебаний. С другой стороны, чем сильнее условие *G>1* при самовозбуждении, тем надежнее запуск генератора, и тем быстрее нарастают колебания.

В генераторах с малыми гармоническими искажениями используется иной принцип: специальная система автоматической регулировки усиления устанавливает значение *G=1* при амплитуде колебаний, соответствующей линейному режиму работы усилителя.

Итак, совершенно необходимое условие для генератора – баланс фаз: должна быть частота *f0* (может быть несколько), на которой сдвиг фазы в петле обратной связи равен *2π\*n*. Если *G>1*, генератор самовозбуждается. При этом вид АЧХ петли обратной связи может быть любым.

**В томсоновских генераторах** цепь обратной связи содержит резонаторы, высокодобротные колебательные контуры и имеет АЧХ с узкой полосой частот. При импульсном воздействии релаксация цепи обратной связи имеет вид затухающих колебаний. Такие генераторы обычно служат для получения высокочастотных гармонических колебаний.

**Релаксационные генераторы** имеют широкополосную АЧХ обратной связи, которая преимущественно делается с помощью различных RC цепей (RC-генераторы). Релаксация цепи обратной связи – апериодическое затухание. Как правило, без принятия специальных мер, генераторы этого типа вырабатывают заметно негармонические колебания. При достаточно сильном превышении порога самовозбуждение происходит быстро, за один период колебаний.

## **МОДЕЛИРУЕМАЯ СХЕМА**

Моделируется работа RC-генераторов с различными цепочками обратной связи. Схема для моделирования с трехзвенной интегрирующей цепочкой показана на Рис.7. Основными элементами служат усилитель и цепь обратной связи. С помощью переключателя можно замыкать/размыкать обратную связь (значение **on** – разомкнута, **off** – замкнута).

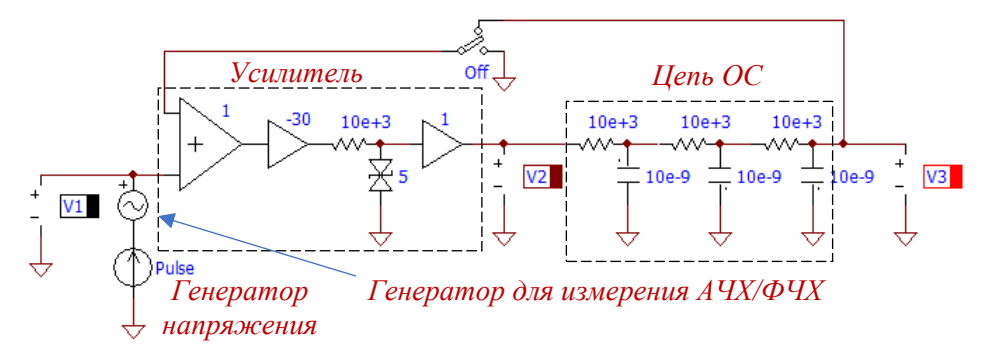

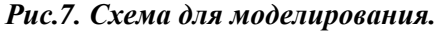

Усилитель состоит из (слева направо): сумматора сигнала ОС и сигнала генератора напряжения, основного усилителя, двухполярного ограничителя напряжения и выходного буферного повторителя напряжения. Основной усилитель задает усиление. Ограничитель определяет максимальную амплитуду выходного напряжения усилителя, по умолчанию, - 5В. Буфер (К=1) нужен для развязки ограничителя и цепочки ОС (не должны мешать друг другу). Все усилители идеальные.

Цепью обратной связи служит трехзвенная интегрирующая цепочка (схема **Рел\_ген\_1.ic**) или трехзвенная дифференцирующая цепочка (схема **Рел\_ген\_2.ic**) или цепочка Вина (схема **Рел\_ген\_3.ic**).

Помимо основных элементов схема содержит генератор напряжения, измерители напряжений генератора (V1), сигнала на выходе усилителя/генератора (V2, это вход цепи ОС) и сигнала на выходе цепи ОС (V3), а также специальный генератор для измерения АЧХ/ФЧХ. Генератор напряжения служит для измерения импульсных и переходных характеристик цепи обратной связи и регенеративного усилителя. Он же является источником затравочного сигнала для самовозбуждения RC-генератора.

Значение усиления (*A*) устанавливаются в окне параметров основного усилителя (Рис.8). Помните, что для получения системы с положительной обратной связью нужно правильно установить знак усиления. *При использовании трехзвенных цепочек коэффициент усиления должен быть отрицательным (инвертирующий усилитель, сдвиг фазы в усилителе равен π). При использовании цепочки Вина коэффициент усиления должен быть положительным (не-инвертирующий усилитель, сдвиг фазы в усилителе равен 0).*

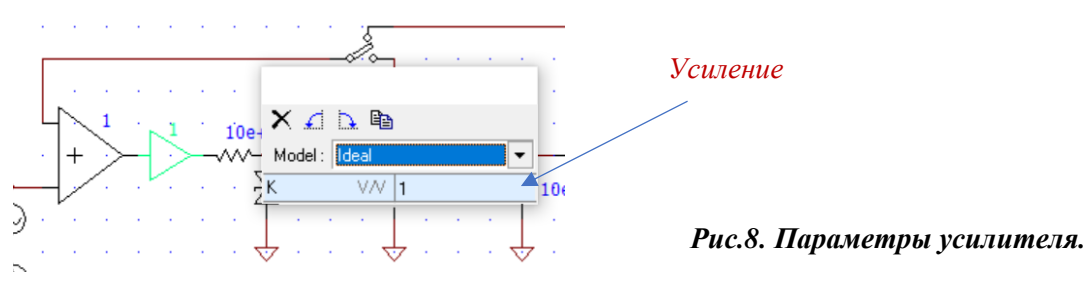

Ориентировочные значения порогового усиления: -29 – для трехзвенных цепочек, 3 – для цепочки Вина.

В меню генератора напряжения задается вид и параметры генерируемого сигнала (Рис.9). Для измерения переходной характеристики нужно задать ступенчатый сигнал, для измерения импульсной характеристики и для затравочного сигнала – импульсный сигнал. Для формирования одиночного импульса нужно задать заведомо большой период, например, - 100с. Амплитуда и длительность устанавливаются в зависимости от назначения сигнала.

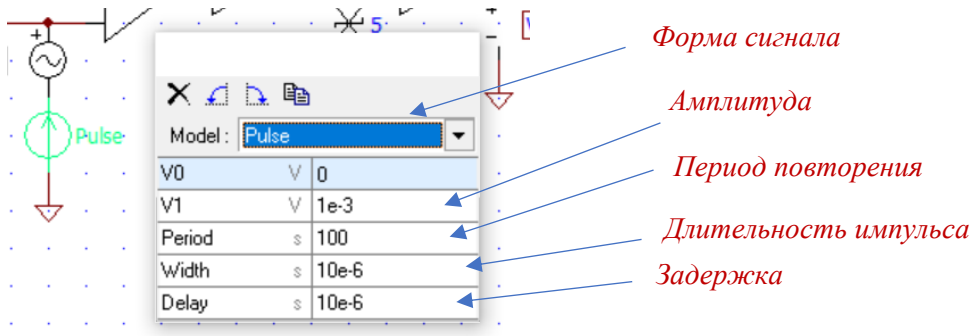

*Рис.9. Параметры генератора.*

С помощью задержки можно сместить начало импульса для удобства наблюдения сигналов.

## **ПОРЯДОК РАБОТЫ**

1. Ознакомьтесь с принципом действия генераторов и работой симулятора по соответствующим описаниям.

2. Оцените характерную постоянную времени процессов в системе (*τ=RC*) для того, чтобы ориентироваться во временном масштабе явлений и правильно управлять симулятором.

3. Запустите симулятор. Загружая нужную схему, выполните рекомендуемые упражнения.

4. Можете самостоятельно изменять параметры схем, изучить их влияние на характеристики.

Ориентировочный шаг симуляции – 0.1мкс. Устанавливайте удобные для измерений время симуляции и диапазон частот АЧХ/ФЧХ.

При проведении измерений используйте курсор и функции управления изображением: масштабирование, сдвиг, выделение фрагментов и др. Не забывайте про возможность изменения усиления измерителей (Multiplier).

#### **УПРАЖНЕНИЯ**

Основные, подробные упражнения 1-3 делаются с трехзвенной интегрирующей цепочкой.

## **1. Измерение характеристик цепи обратной связи.**

Разомкните цепь обратной связи. Установите значение основного усиления, равное 1.

1.1. *Получите АЧХ и ФЧХ цепи обратной связи (Окно AC)*. Найдите частоту, на которой будет выполнен баланс фаз: **+** или **-** *π* для трехзвенных цепочек, **0** – для цепочки Вина. Найдите коэффициент передачи цепи ОС на этой частоте (*β0*).

1.2. *Получите импульсную характеристику цепи ОС (Окно Transient).* Установите импульсный режим генератора напряжения. Длительность импульса должна быть намного меньше характерного времени отклика системы (например, 10мкс), период повторения – намного больше этого времени (например, 100с). Амплитуда (например, 0.5В) не играет роли, т.к. цепь обратной связи линейная.

1.3. *Получите переходную характеристику цепи ОС (Окно Transient).* Установите ступенчатый режим генератора напряжения. Амплитуду можно оставить прежней.

## **2. Измерение характеристик регенеративного усилителя.** Замкните цепь обратной связи.

2.1. *Определите порог генерации (Окно Transient).* По результатам измерений п.1.1 рассчитайте пороговый коэффициент усиления усилителя *A0=1/β0*. Установите это значение с правильным знаком для усиления основного усилителя. Установите импульсный режим генератора напряжения с временными параметрами, аналогичными п.1.2. Установите небольшую амплитуду, такую, чтобы заведомо не работал ограничитель напряжения (например, 5-10мВ). Наблюдая эволюцию амплитуды сигналов на выходах усилителя и цепи ОС (затухание - ниже порога, возрастание выше порога) убедитесь в правильности определения порогового усиления. При необходимости скорректируйте/проверьте значение.

2.2. *Изучение скорости затухания (Окно Transient).* Для нескольких значений усиления *A* в области ниже порога (*A=a\*A0: a =0.95, 0.9, 0.8, 0.5*) получите диаграммы затухающих колебаний. Определите скорость затухания амплитуды после окончания действия входного импульса. Для этого найдите отношение соседних экстремумов сигнала (относительное изменение амплитуды на половине периода). Постройте

зависимость скорости затухания от величины *a*. Приведите примеры затухающих колебаний при минимальном и максимальном усилении *A*.

2.3. *Измерение АЧХ и ФЧХ (Окно AC).* Для значений усиления в п.2.2 получите АЧХ/ФЧХ. Для каждого из этих значения определите максимальный коэффициент усиления регенеративного усилителя *Kmax* и полосу усиления *Δf* (разность частот, на которых усиление снижается на 3дБ относительно максимума). Определите добротность *Q*. Постройте зависимость максимального усиления и добротности от величины *a*. Приведите примеры АЧХ/ФЧХ при минимальном и максимальном усилении *A*.

Разумеется, что измерения в п.2.2 и 2.3 можно/нужно делать параллельно, переключая окна симулятора.

# **3. Измерение характеристик генератора.**

Замкните цепь обратной связи.

3.1. *Измерение скорости нарастания (Окно Transient).* Измерения проводятся для нескольких значений усиления *A* в области выше порога самовозбуждения (*A=a\*A0: a = 1.05, 1.5, 2, 4*). Установите импульсный режим генератора напряжения с временными параметрами, аналогичными п.1.2. Аналогично п.2.2 установите небольшую амплитуду затравочного сигнала. Получите нарастающие колебаний для разных значений усиления. Аналогично п.2.2 определите скорость нарастания амплитуды. Постройте зависимость скорости нарастания от величины *a*. Приведите примеры нарастания колебаний при минимальном и максимальном усилении *A*.

3.2. *Измерение частоты и амплитуды колебаний (Окно Transient).* Для разных значений усиления п.3.1 определите частоту и амплитуды установившихся колебаний на входе и выходе цепи ОС. Постройте зависимость этих величин от коэффициента *a*. Приведите примеры стационарных колебаний при минимальном и максимальном усилении *A*.

При необходимости, для выхода генератора в стационарный режим используйте продолжение симуляции.

## **4. Сравнение генераторов с различными цепями ОС.**

По очереди загрузите схемы с трехзвенной дифференцирующей цепочкой и цепочкой Вина. Выясните основное сходство и различие характеристик трех генераторов.

4.1. Получите и сравните АЧХ/ФЧХ цепи обратной связи.

4.2. Получите и сравните АЧХ/ФЧХ регенеративного усилителя при *А=0.95\*А0*.

4.3. Получите и сравните нарастающие колебания при *А=1.5\*А0*.

4.4. Получите и сравните формы стационарных колебаний при *А=1.5\*А0*.